# **Configurarea sistemului Slackware nou instalat**

Înainte de a citi acest articol facem presupunerea că aţi instalat Slackware aşa cum a fost descris în [ghidul de instalare,](https://docs.slackware.com/slackware:install) și că aveți un sistem Slackware instalat nou cu opțiunile preferate.

Acest ghid vă va îndruma primii paşi în Slackware. După ce instalarea Slackware s-a terminat iar sistemul a repornit şi v-aţi autentificat, probabil vă întrebaţi ce să faceţi în modul text cu acel cursor care clipeşte. Citind acest articol veţi înţelege cum să faceţi configuraţia iniţială a noului sistem Slackware.

Înainte de a continua, este important să realizaţi că managerul de pachete din Slackware nu verifică dependinţele între pachete. Dacă utilizaţi Slackware pentru prima oara, pentru a preveni problemele care pot apara ulterior, este indicat să faceti o instalare completă (poate singura exceptie ar putea fi [seria de pachete KDEI\)](https://docs.slackware.com/slackbook:install#select).

Slackware recomandă oficial <sup>[1\)](#page--1-0)</sup>: "Dacă aveți destul spatiu pe hard disk, vă încurajăm să faceți o instalare completă pentru a avea cele mai bune rezultate".

# **Primii pași după instalare**

Când Slackware porneşte pentru prima oară după finalizarea instalării, veţi observa că sistemul se opreşte în modul text cu o consolă de login şi nu o interfată grafică aşa cum poate sunteţi obişnuit din alte distribuţii Linux. Nu lăsaţi acest lucru să vă descurajeze. Este primul pas în procesul de învăţare iar în mai puțin de cateva saptămâni veți deveni mult mai experimentat în Linux.

Procesul de instalare nu oferă posibilitatea adăugării unui nou utilizator. Astfel, în acest moment nu există decât un singur cont disponibil, acela al utlizatorului "root". Va trebui să vă reamintiți parola pentru contul de root, cea pe care aţi configurat-o aproape de sfârşitul procesului de instalare. Autentificați-vă ca "root" - prompt-ul afișat va conține caracterul "#" specific unei console de root.

Ce facem în continuare? Utilizatorul "root" nu reprezintă contul pe care îl vom folosi pentru lucrul de zi cu zi. Root este contul de super-utilizator menit a fi folosit, de exemplu, pentru mentenanța sistemului, a configurării lui sau a instalării sau upgradării de soft.

Primul lucru pe care îl vom face este crearea unui cont nou, fără privilegii de super-utilizator. După acest pas, putem să ne gândim la instalarea ["drivere-lor grafice proprietare"](https://docs.slackware.com/howtos:hardware:proprietary_graphics_drivers) (în cazul în care dețineți o placă grafică cu GPU Nvidia sau Ati), configurarea conexiunii wireless sau pornirea mediului grafic. Sunt foarte multe lucruri pe care le puteți face cu Slackware! Haideți să începem cu începutul.

# **Crearea unui cont de utilizator**

Primul lucru pe care îl veţi face, va fi crearea unui cont propriu fără drepturi de root (numit generic non-root). Aveţi două alternative amândouă din consolă. Prima posibilitate precum şi cea recomandată este folosirea unei comenzi interactive, numită adduser. Tastaţi:

#### # adduser

și urmați instrucțiunile. Citiți eventual pagina de [dministrare a utilizatorilor](https://docs.slackware.com/slackbook:users) pentru mai multe detalii despre comanda adduser. Puteți folosi, de asemenea, comenzi non-interactive precum comanda standard Linux useradd:

# useradd -m -g users -G wheel,floppy,audio,video,cdrom,plugdev,power,netdev,lp,scanner -s /bin/bash slacker

Odată creat utilizatorul dorit puteţi să vă autentificaţi cu noul cont. Ieşiţi din contul curent, cel de root (tastând logout) şi conectaţi-vă folosind noul cont proaspăt creat. De acum putem spune ca aventura devine mai interesantă!

### **Configurarea unui manager de pachete**

Acum că aveţi un sistem Slackware funcţional, puteţi să vă gândiţi un moment la cum să menţineţi sistemul "sănătos". Programele instalate ințial, dacă nu sunt updatate pot dezvolta W vulnerabilitați de-a lungul timpului. Când aceste vulnerabilitați sunt critice pentru sistem, Slackware publică un patch (sau o nouă versiune) care să corecteze problemele. Noile versiuni ale pachetelor sunt disponibile online (în directorul /patches din distribuție) precum și anunțate pe [lista de e-mail](https://docs.slackware.com/howtos:security:start) [Slackware Security.](https://docs.slackware.com/howtos:security:start)

Aveţi mai multe variante pentru a menţine un sistem Slackware up-to-date. Nu este recomandat a face procesul de update al patch-urilor de securitate total automat, însă este posibilă verificarea periodică a acestor update-uri dintr-un proces cron.

#### **slackpkg**

Cea mai bună opţiune este folosirea programului [slackpkg](https://docs.slackware.com/slackware:slackpkg), care este un manager de pachete peste [pkgtools](https://docs.slackware.com/slackbook:package_management) specific Slackware. Înainte de a folosi slackpkg va trebui specificat un server apropiat de regiunea geografică în care locuiţi (numit mirror - eng. oglindă) pentru a copia cât mai rapid updateurile pe propriul calculator.

O lisă a acestor servere disponibile pentru versiunea Slackware dorită poate fi găsită în acest fişier:

#### /etc/slackpkg/mirrors

Deschideți fișierul într-un editor de text precum nano sau vi decomentați o singură adresă URL. Asiguraţi-vă că mirror-ul ales conţine versiunea Slacware pe care o folosiţi! Totodată, alegeţi serverul cel mai apropiat de zona în care locuiţi sau serverul care ştiţi că este cel mai rapid. Când a-ţi terminat va trebui să reiniţializaţi baza de date a slackpkg rulând:

```
# slackpkg update gpg
# slackpkg update
```
Atenție: comenzile de mai sus trebuiesc rulate ca "root" !

Va trebui ca baza de date a slackpkg să fie updatată din când în când, mai ales când aflati de disponibilitatea unor pachete noi. După reîmprospătarea bazei de date puteti să copiați noile pachete pe calculator pentru a fi instalate. Vă rugăm să verificați pagina [slackpkg](https://docs.slackware.com/slackware:slackpkg) pentru a afla mai multe detalii despre cum trebuie folosită această unealtă.

### **Supravegherea pachetelor noi**

Cartea Slackware Essentials are un [capitol despre menţinerea sistemului la zi.](https://docs.slackware.com/slackbook:tracking_updates) Ar fi o idee bună să îl citiţi dacă nu a-ţi făcut-o deja.

- O metodă prin care să verificaţi dacă apar pachete noi (sau patch-uri) este să vă abonaţi la lista de email [Slackware Security](http://www.slackware.com/lists/) şi să acţionaţi când aflaţi despre un nou update.
- O altă metodă este să puneţi un script să verifice o dată pe zi, şi dacă sunt disponibile actualizari ale pachetelor să vă anunte printr-un email.

Pentru ca aceasta să functioneze, trebuie să aveti configurat sendmail (desi de obicei va funcţiona chiar din prima) şi să ştiţi cum să creaţi un proces cron. Şi bineînţeles, să aveţi scriptul care să facă toate acestea.

Un exemplu de script este [rsync\\_slackware\\_patches.sh](http://www.slackware.com/~alien/tools/rsync_slackware_patches.sh) care supraveghează fișierul ChangeLog.txt din Slackware în caz că apar update-uri. Descărcaţi scriptul, editaţi-l pentru a folosi serverul mirror favorit și făceți-l executabil pentru a putea fi folosit dintr-un proces de tip cron:

```
# wget http://www.slackware.com/~alien/tools/rsync_slackware_patches.sh
-O /usr/local/bin/rsync_slackware_patches.sh
# chmod +x /usr/local/bin/rsync_slackware_patches.sh
```
Scriptul foloseste mai multe obțiuni prestabilite pe care va trebui să le modificați pentru a-l personaliza - cum ar fi locaţia unde scriptul va descărca noile pachete. Rulaţi scriptul simplu, fără nici o opţiune, pentru a vedea ce raportează:

```
# /usr/local/bin/rsync slackware patches.sh
[rsync_slackware_patches.sh:] Syncing patches for slackware version
'13.37'.
[rsync_slackware_patches.sh:] Target directory
/home/ftp/pub/Linux/Slackware/slackware-13.37/patches does not exist!
[rsync slackware patches.sh:] Please create it first, and then re-run
this script.
```
You notice that you will have to edit the script and define a local directory (and create that directory too!) for the script to use. When that is done, you should run the script once - for a first-time download of patches.

Then you can use cron to run the script once a day. For instance, schedule the script to run at 05:33 every day, and let it check for updates to the 64-bit version of Slackware-13.37. Open the crontab editor by typing

crontab -e

and then you add the following line to your cron table:

```
33 5 * * * /usr/local/bin/rsync slackware patches.sh -q -r 13.37 -
a x86_64
```
This command will be executed silently (meaning you will not get emailed) if no new patches are found. However when the script finds updates it will download them and email you the script's output. You will get an email like this:

```
[rsync slackware patches.sh:] New patches have arrived for Slackware
13.37 (x86_64)!
.......................................................................
0a1,10
> Mon Sep 10 20:26:44 UTC 2012
> patches/packages/seamonkey-2.12.1-x86_64-1_slack13.37.txz: Upgraded.
> This is a bugfix release.
> patches/packages/seamonkey-solibs-2.12.1-x86_64-1_slack13.37.txz:
Upgraded.
> This is a bugfix release.
> +--------------------------+
> Sun Sep 9 19:11:35 UTC 2012
> patches/packages/mozilla-thunderbird-15.0.1-x86_64-1_slack13.37.txz:
Upgraded.
> This is a bugfix release.
> +--------------------------+
```
And then you know you have to update [slackpkg](https://docs.slackware.com/slackware:slackpkg) and make it install the latest patches. This gives you control over your updates (you decide when you update) while being automatically warned about the availability of new patches (which will already have been downloaded for you).

### **Configure your Network**

If you installed the network packages, then at the end of the Slackware installation, you will have been asked a couple of simple questions, like:

- do you use DHCP;
- or else, what IP address do you want to use;
- what is your computer's hostname;
- do you have a (DNS) nameserver in the network?

All of these questions have resulted in the setup of a few network related configuration files.

/etc/rc.d/rc.inet1.conf

This is where the details for your network interfaces go. Slackware's netconfig tool will only configure your eth0 interface. If you have additional network interfaces, you can edit the file with a text editor such as nano or vi and add you configuration details. There is a man page for this:

man rc.inet1.conf

/etc/resolv.conf

This is where your nameserver and domain search list are added. If you use DHCP then the DHCP client will update the file. If you use static IP addresses, then you are supposed to edit the file yourself. There is a man page for this:

man resolv.conf

/etc/HOSTNAME

This is where your computer's hostname is defined.

/etc/hosts

This is where you will find a definition for your loopback interface which connects that to your hostname. You can add further hostname-to-IP-address mappings in this file if you do not use a DNS server or if you need specific mappings which the DNS server does not provide. There is a man page for this:

man hosts

If you want to read in more detail about how to configure your network, have a look at this online [comprehensive guide to networking in Slackware](http://alien.slackbook.org/dokuwiki/doku.php?id=slackware:network).

### **Traditional Network Configuration**

#### **Wired Network**

To configure your wired network interface eth0, run (as root)

```
# netconfig
```
The same script which was run during the installation process.

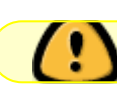

netconfig only deals with the wired connection for eth0.

On the assumption that you configured your wired connection with netconfig, your network should be connected automatically without the need for any post-installation configuration.

If you didn't enter your network configuration details during installation, just run netconfig as root; then run

```
# /etc/rc.d/rc.inet1 eth0 start
```
and you should have a working network connection instantaneously.

#### **Wireless**

Most common wireless hardware is supported by Linux these days. You can search online if your wireless hardware is supported by 3rd parties that have written Linux drivers. If you want to know if your computer recognizes your wireless card, simply run

# iwconfig

as root. If that tool reports "no wireless extensions" for all your network interfaces then the kernel does not have a driver for your wireless card and you'll have to find one online.

As with the wired network interfaces, your wireless card is traditionally configured in the file /etc/rc.d/rc.inet1.conf. You can read a lot more about it in this [wireless configuration guide.](http://alien.slackbook.org/dokuwiki/doku.php?id=slackware:network#wireless_networks) There is also the man page:

# man rc.inet1.conf

You will also need to take steps to include wireless security, whether WEP or WPA2. Unencrypted wireless connections are strongly discouraged. Note that WPA/WPA2 encryption is not configured just in /etc/rc.d/rc.inet1.conf, you will also need to edit /etc/wpa\_supplicant.conf and add an encryption key there.

Wireless encryption issues, in particular for WPA, can be hard to troubleshoot. Some basic troubleshooting steps are detailed in the [above networking guide,](http://alien.slackbook.org/dokuwiki/doku.php?id=slackware:network#wpa_debugging) just in case you do not get your computer associated to the Access Point.

### **Graphical Network Configuration Services**

Slackware currently has some alternatives to configure and monitor your network connections. These install a daemon (aka a background service) which will allow you to switch between wired and wireless connections easily. That makes them perfectly suited for mobile users. They come with graphical configuration utilities and do not depend on the traditional Slackware configuration files - in fact, those files will cause conflicts if they contain network configuration.

• You will find [wicd](http://wicd.net/) in the extra section of the Slackware release tree (the word extra means that it is not part of the core distribution and will not have been installed as part of a full installation).

After installing the wicd package, you have to make its init script executable so that the network daemon automatically starts at boot:

```
# chmod +x /etc/rc.d/rc.wicd
```
You can then configure your network using the graphical tool wicd-client or if you are running Slackware 14 you can use the KDE widget for wicd instead. For console lovers, there is also wicd-curses which offers the same configuration capabilities as the X-based counterparts.

• Starting with Slackware 14, there is also [Networkmanager](http://projects.gnome.org/NetworkManager/). It will be installed as part of a full install, but the network daemon will not be started by default. As with wicd, you have to make its init script executable:

# chmod +x /etc/rc.d/rc.networkmanager

which will make NetworkManager start at boot. You will have to configure NetworkManager using an X-based graphical utility.

Slackware 14 includes a KDE widget for Networkmanager. If you are using another Desktop Environment like XFCE, you can install the Gnome network-manager-applet from [SlackBuilds.org](http://slackbuilds.org/network/network-manager-applet/).

## **Switch to a generic kernel**

It's recommended that you switch to Slackware's *generic* kernel. This is easy to do but there are a few steps to follow.

> What is the difference between a "generic" kernel and the "huge" kernel which has been installed as the default kernel?

> The "huge" kernel is essentially a kernel which has every hardware driver built in which you might need for a successful installation of your computer. Think of storage and (wired) network drivers, filesystem and encryption drivers and a lot more. All these built-in drivers result in a big kernel image (hence the name "huge"). When this kernel boots it will use up a lot your RAM (relatively speaking… with 1 GB of RAM you will not really be troubled by a few MB less RAM).

> The "generic" kernel on the other hand, is a kernel which has virtually no drivers built in. All drivers will be loaded into RAM on demand. This will make your kernel's memory consumption lower and the boot process a bit faster. The smaller size allows for the use of an initial RAM disk or "initrd". An initial RAMdisk is required in certain configurations, like software RAID, or a fully encrypted hard drive.

> For now, you need to remember that a "huge" kernel will not support an intial RAM disk, but the "generic" kernel will. We go for maximum flexibility and use a "generic" kernel.

• You will need to create an initial RAM disk ("initrd" for short). The initrd functions as a temporary root file system during the intial stage of the kernel booting, and it helps get the actual root system mounted when your system boots. Run this, as root:

```
# /usr/share/mkinitrd/mkinitrd_command_generator.sh
```
This command will not actually do anything. It is informational only, and will output something like this - depending on your kernel version, your hardware configuration, the root filesystem you chose when you installed Slackware and so on:

```
#
# mkinitrd command generator.sh revision 1.45
#
# This script will now make a recommendation about the command to use
# in case you require an initrd image to boot a kernel that does not
```

```
# have support for your storage or root filesystem built in
# (such as the Slackware 'generic' kernels').
# A suitable 'mkinitrd' command will be:
```
mkinitrd -c -k 3.2.29 -f ext4 -r /dev/sdb2 -m usb-storage:ehcihcd:usbhid:ohci-hcd:mbcache:jbd2:ext4 -u -o /boot/initrd.gz

Run the script's suggested mkinitrd commandline (as root) to generate the initrd.gz image.

• If you have installed LILO (the default bootloader of Slackware), then you will also need to make changes to its configuration file /etc/lilo.conf by adding a section to your Slackware entry as follows:

```
image = /boot/vmlinuz-generic-3.2.29
   initrd = /boot/initrd.gz # add this line so that lilo sees initrd.gz
  root = /\text{dev/sdal} label = Slackware
   read-only
```
Actually, the "mkinitrd command generator.sh" script will show an example section which can be added to /etc/lilo.conf if you pass it the name of the generic kernel as an argument, like this:

```
# /usr/share/mkinitrd/mkinitrd command generator.sh -l /boot/vmlinuz-
generic-3.2.29
```
Note that it is recommended to add a new section instead of editing the existing kernel image section. Assign a unique label to your new section. After reboot, LILO will give you two options: to boot into your freshly added generic kernel, or to boot into the failsafe huge kernel (of which you are certain that it will work).

• After making the changes to /etc/lilo.conf you have to save the file and then run

```
# lilo -v
```
to make your change permanent. Then, reboot.

- Have a look at mkinitrd manual page (man mkinitrd) for more information.
- If you use grub or another bootloader, then make changes which are applicable to the program you use.
- If you try to use the generic kernel without creating an initrd.gz, then booting will fail with a kernel panic.

# **Start a Graphical Desktop Environment**

### **Configure X If Required**

[X.Org](http://x.org) is the X-Window framework used in Slackware. The X server will usually auto-detect your graphics card and load applicable drivers. If auto-detect does not work (X crashes on startup), you will need to create a file /etc/X11/xorg.conf and set the correct options for your graphics card and display resolution. You can use

#### # X -configure

to generate a basic xorg.conf configuration file in your current directory. This file can then be customized and placed in the /etc/X11/ directory. For a detailed overview of X configuration, check the xorg.conf manual page (man xorg.conf).

### **Non-free Display Drivers**

Many people use computers with a modern graphics card powered by a Nvidia or Ati GPU (graphics processing unit). The vendors of these high-performance graphics card offer non-free (proprietary binary-only) drivers for their cards. These binary-only drivers will boost your computer's graphical and in particular WOpenGL performance. If you own such a card you may want to read our Wiki article "[Proprietary Graphics Drivers](https://docs.slackware.com/slackware:amd_nvidia)".

### **Choosing a Desktop Environment/Window Manager**

To choose the [Window Manager](https://docs.slackware.com/slackware:window_manager) or [Desktop Environment](https://docs.slackware.com/slackware:desktop_environment) you wish to use, run the xwmconfig utility:

\$ xwmconfig

and select one of the available options. Note that you can run the xwmconfig command as the root user which will set a global default for all users. By running the same command as your ordinary user account, you override that global default and pick your own. After making your choice you can simply run

#### \$ startx

Your preferred Desktop Environment or Window Manager will then start up.

### **Graphical Login**

To start with a graphical login screen on boot instead of Slackware's default console login, change the default runlevel to 4. Edit the file /etc/inittab and change the line that looks like

id:3:initdefault:

to

id:4:initdefault:

Note the difference from other Linux distributions; many of those use runlevel 5 for their graphical login. In Slackware, runlevel 5 is identical to runlevel 3 (console boot).

In the graphical runlevel, you will be greeted by one of the available display (login session) managers. Slackware will by default look for the availability of GDM (Gnome Display Manager), KDM (KDE Display Manager) and XDM (X Display Manager) - in that order. You can also install a third-party login manager like [SliM](https://docs.slackware.com/howtos:window_managers:slim) but you will have to edit /etc/rc.d/rc.4 and add a call to your new session manager all the way at the top.

## **Further Exploration**

### **The Command Line**

It may be of interest to new Linux users to explore the command line a bit more before installing a graphical desktop, just to learn some shell commands and applications available in non-graphical mode. Slackware excels in having an abundance of command line programs for a wide range of tasks. For instance, web browsing can be done with lynx or links, which are console based web browsers. You can listen to music (even network audio streams) on the console using audio players like moc, mpg123, ogg123.

### **Mixing 64-bit with 32-bit**

If you just installed the 64-bit version of Slackware (often called slackware64 or Slackware for x86\_64) you will soon discover that it will refuse to run 32-bit programs like [Wine.](http://winehq.org) You may want to read our page on [adding multilib capabilities](https://docs.slackware.com/slackware:multilib) in that case.

### **Slackware Documentation**

Even a Slackware user can benefit from good documentation (why else are you reading this?). Our suggestion is that you browse this Wiki for additional tips and HOWTOs. And don't forget to check out the root directory of the Slackware DVD or CD1! You'll find Slackware's own main documentation there. Every text file there is worth a read.

# **Upgrading the System**

If you have been using Slackware for a while and want to upgrade to the next release once that becomes available, we have a nice [HOWTO](https://docs.slackware.com/howtos:start) available here: [Upgrading Slackware to a New Release](https://docs.slackware.com/howtos:slackware_admin:systemupgrade)

When tracking [current,](https://docs.slackware.com/slackware:current) you should always read the latest ChangeLog.txt before upgrading the system, to see whether any additional steps are required to be performed before or after upgrading. For upgrades to a stable release, it is a good idea to read the UPGRADE.TXT and CHANGES\_AND\_HINTS.TXT files located on the CD/DVD or the official mirror.

#### [slackware,](https://docs.slackware.com/tag:slackware?do=showtag&tag=slackware) [beginners,](https://docs.slackware.com/tag:beginners?do=showtag&tag=beginners) [guide](https://docs.slackware.com/tag:guide?do=showtag&tag=guide) [1\)](#page--1-0)

vedeţi fişierul Slackware-HOWTO din rădăcina mediului de instalare: DVD sau CD1

From: <https://docs.slackware.com/>- **SlackDocs**

Permanent link: **[https://docs.slackware.com/ro:slackware:beginners\\_guide](https://docs.slackware.com/ro:slackware:beginners_guide)**

Last update: **2012/12/08 00:03 (UTC)**

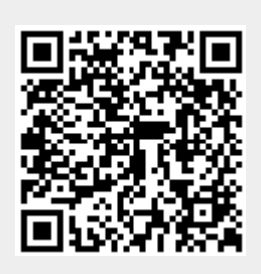